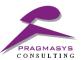

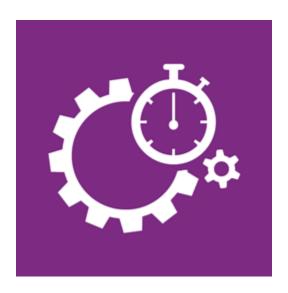

**System Jobs Insights Installation Guide** 

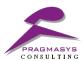

# **Document Version History**

| # | Date     | Author    | Reason          | Version |
|---|----------|-----------|-----------------|---------|
| 1 | 30/08/17 | Pragmasys | Initial Version | 0.1     |
|   |          |           |                 |         |
|   |          |           |                 |         |

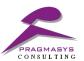

# Table of Contents

| 1. | System Jobs Insights |                                             |   |  |
|----|----------------------|---------------------------------------------|---|--|
|    |                      | Introduction                                |   |  |
|    |                      |                                             |   |  |
| 2. | Support              | ed MS Dynamics CRM versions                 | 4 |  |
| 3. | System J             | obs Insights Solution Import                | 4 |  |
|    | 3.1 Sten             | s to Configure System Johs Insights on CRM: | 2 |  |

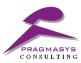

## 1. System Jobs Insights

#### 1.1 Introduction

**System Jobs Insights** provides the status of the systems jobs in the CRM system along with its vulnerability on the system.

Some important features: -

- a. Intuitive UI to understand the system jobs count for below statuses
  - i. Failed
  - ii. Succeeded
  - iii. Cancelled
  - iv. Waiting
- b. Distinct system jobs records which probably affects the environment.
- Pragmasys support link to understand the impact of system jobs due to Async operation base table.

#### 2. Supported MS Dynamics CRM versions

1. Microsoft Dynamics 365 online and on premise version.

### 3. System Jobs Insights Solution Import

#### 3.1 Steps to Configure System Jobs Insights on CRM:

- 1. Login into MS CRM using the System Administrator/Customizer role.
- 2. Navigate to Customizations>Solutions>Import the solutions.
- 3. Import the solution named "SystemJobsInsightsSolution\_1\_0\_0\_0\_managed ".
- 4. Close the window once the solution installed successfully.
- 5. Refresh window and check under the solutions once import done successfully.

#### Find step by step installation snapshots:

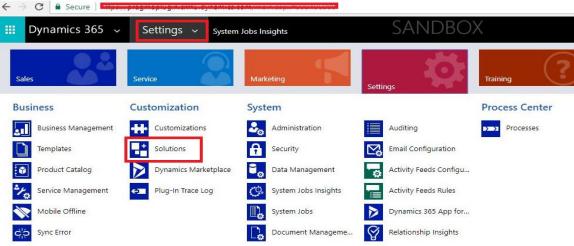

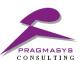

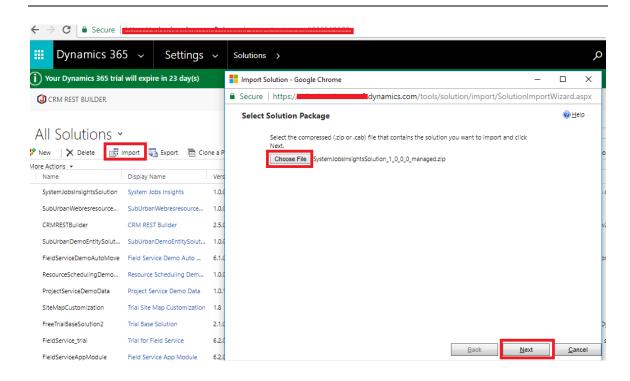

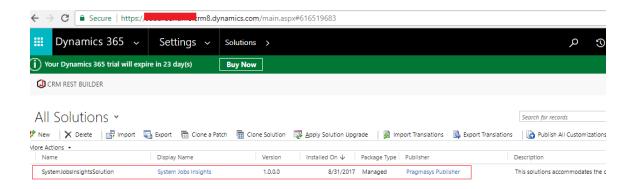

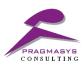